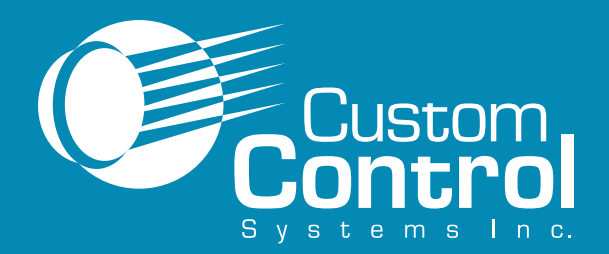

## **Ellis Intellitrol Industrial Dryer Control**

Historically, industrial laundries are labor-intensive, high-stress operations. **Custom Control**

**Systems**

has changed that.

**For more information: Custom Control Systems Inc. 2007 Beech Grove Place Utica, NY 13501 315.732.1990 Fax 315.732.1666**

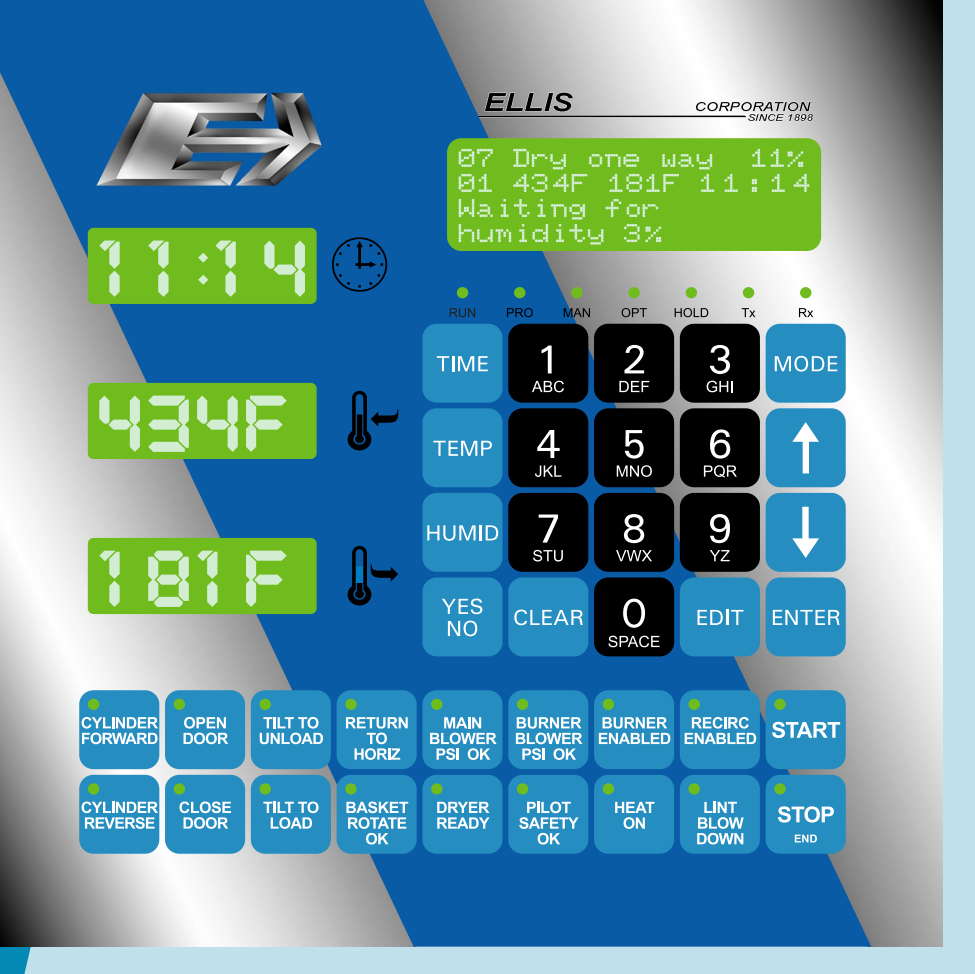

## **I N T E L L I T R O L F E A T U R E S**

**Easy to use** - Intellitrol puts all of the dryer information displays and control buttons on one panel.

**Easy to automate** - Automation software is included with every control, meaning no permachine charge to upgrage your laundry to an automated system.

**Easy to program** - WashComm software takes the pain out of programming dryer formulas.

**Easy to maintain** - Intellitrol counts the dryer's hours of operation and alerts plant engineers when machine maintenance items are due.

**Easy to network** - Every Intellitrol is network-ready, so your dryers will be prepared when it's time to add reporting.

**Easy to read** - Concise status displays and bright LED indicators clearly show you what the machine is doing.

Formula number and step number are **always on the display** while the dryer is running.

Я

OPEN<br>DOOR

**CLOSE**<br>DOOR

Use a **custom step name**, or choose from our list of 24.

> Check the **actual or programmed** inlet and outlet temperatures.

> > $\bullet$ <br>Rx

**MODE** 

ENTER

**START** 

**STOP** 

 $\frac{6}{5}$ 

 $6$ <sub>PQR</sub>

 $9\overline{8}$ 

EDIT

**RECIRC**<br>ENABLED

LINT<br>BLOW<br>DOWA

**ELLIS** 

 $\frac{1}{2}$ 

 $\overline{4}$ 

JKL

 $\frac{7}{570}$ 

**CLEAR** 

 $5<sub>MD</sub>$ 

 $\frac{8}{2}$ 

0

**HEAT** 

**TIME** 

**TEMP** 

**HUMID** 

YES<br>NO

DRYER<br>RFADY

RETURN<br>TO<br>HORIZ

BASKET<br>ROTATE

TILT TO<br>UNLOAD

**TILT TO<br>LOAD** 

The **outlet humidity**

of the dryer is always available here.

> The **time display** can show you

formula elapsed time, step time remaining, formula time remaining, and step time programmed.

> **Current dryer status** appears down here. Any errors that occur appear here, too.

Control status LEDs indicate operating mode, **formula timer status** and communication activity.

Formula **programming keys** speed control programming.

Large **time, temperature and level** displays show

you what's going on even from a distance.

**Function-specific**

**buttons** for dryer functions also feature indicators to show dryer status.

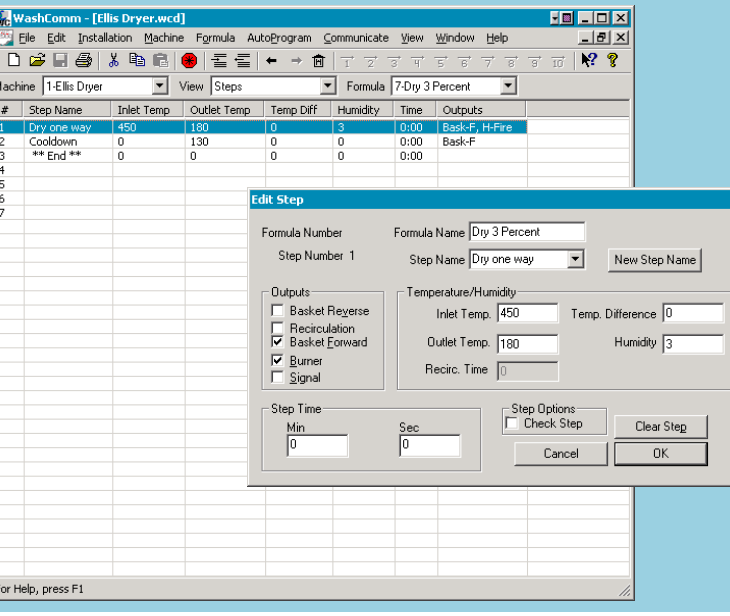

## **WashComm Control Programming Software**

Do away with complex programming. WashComm applies easy-to-learn Microsoft Windows software  $\overline{\mathbb{E}}$  to provide easy access to formulas and control settings.

- Set up and edit dry formulas from any portable or desktop computer using Windows.
- Connect the WashComm cable to a laptop and the dryer; then download to program the control.
- Store as many dryers as needed in a single file.
- Create another file for dryers from another plant.